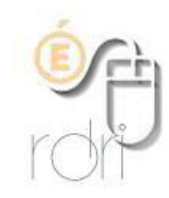

## **Tutoriel EZCast pour les tablettes sous IOS (IPad)**

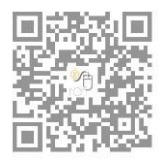

**DSDEN du Rhône** 

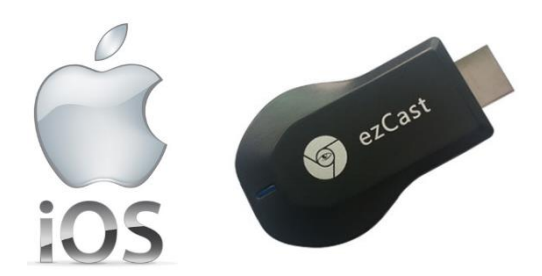

## **1. Connexion physique**

- a) Brancher le port HDMI de la clé sur le vidéoprojecteur (ou tout autre appareil : TV…).
- b) Connecter le port USB, d'alimentation de la clé, sur une prise électrique (avec le chargeur USB) ou sur un port USB (ordinateur…)
- c) Mettre le vidéoprojecteur en marche et sélectionner le port HDMI.
- d) L'écran de démarrage EZCast s'affiche (ci-dessous) avec le nom de la clé (SSID) et le mot de passe.

## **2. Installation**

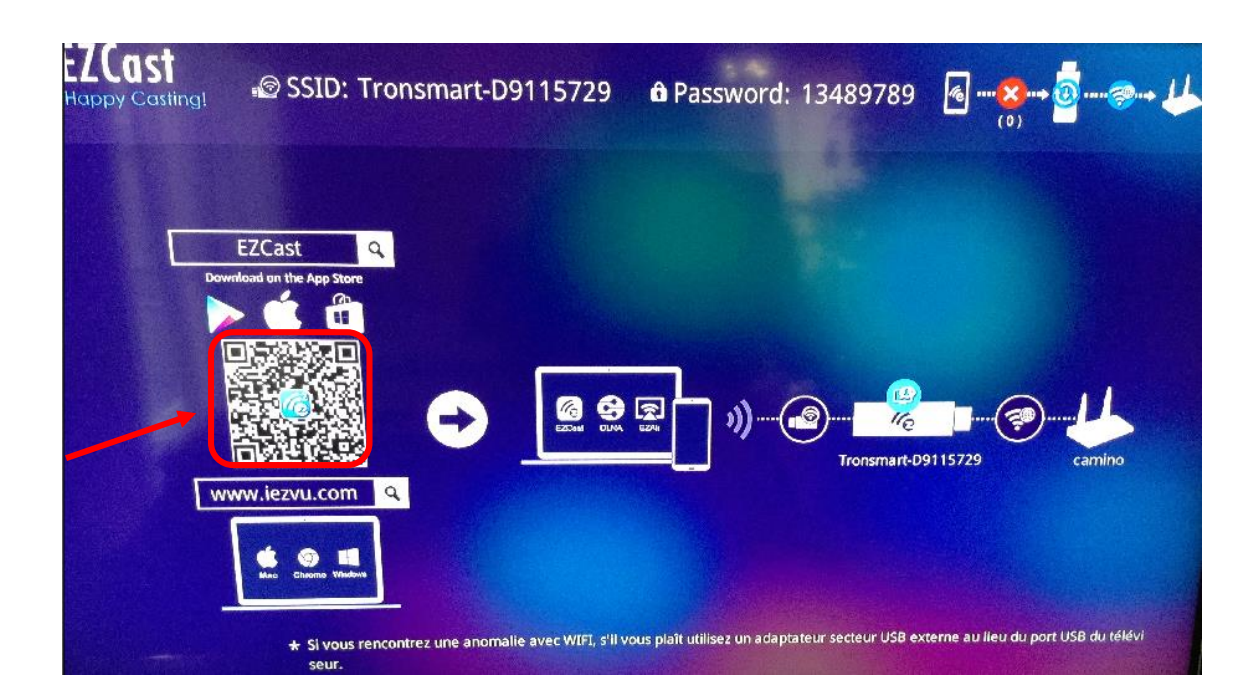

Scanner le QR code pour télécharger sur votre tablette l'application EZCast (ou la chercher dans l'Apple Store) et l'installer.

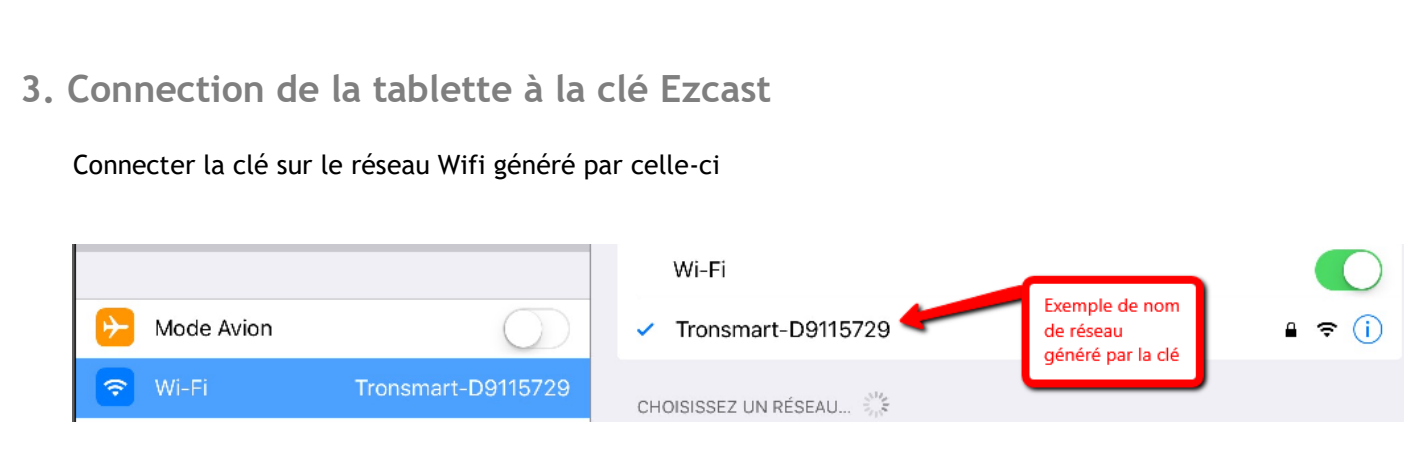

Dérouler le menu du bas de la tablette en balayant en direction du haut avec un doigt. Sélectionner le menu « AirPlay »

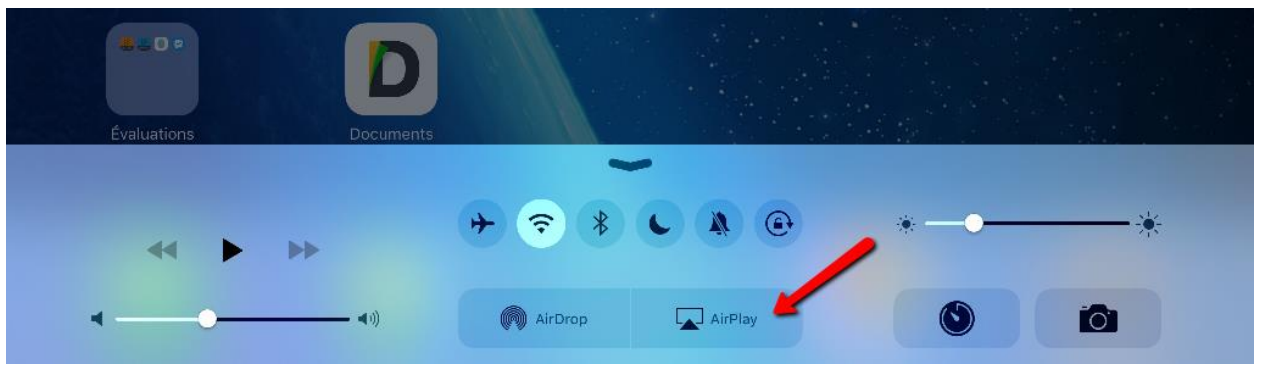

Puis choisir le nom de la clé et activer la fonction « Recopie Vidéo »

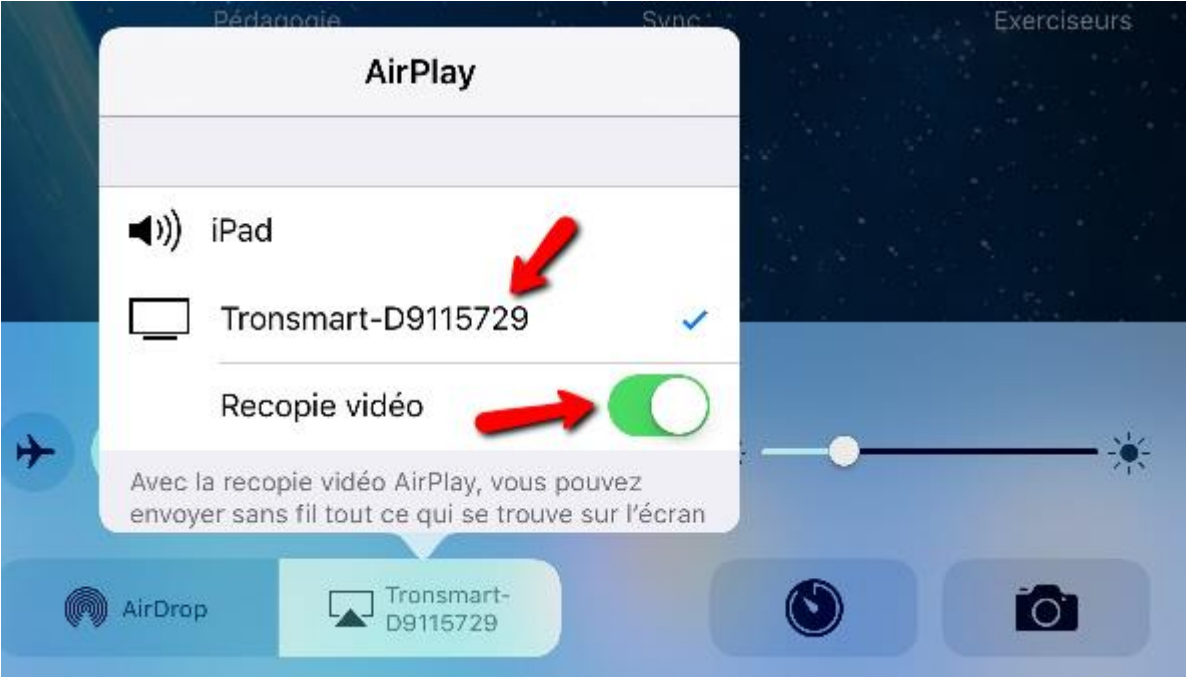

Vous pouvez dorénavant projeter l'écran de la tablette en mode duplication.